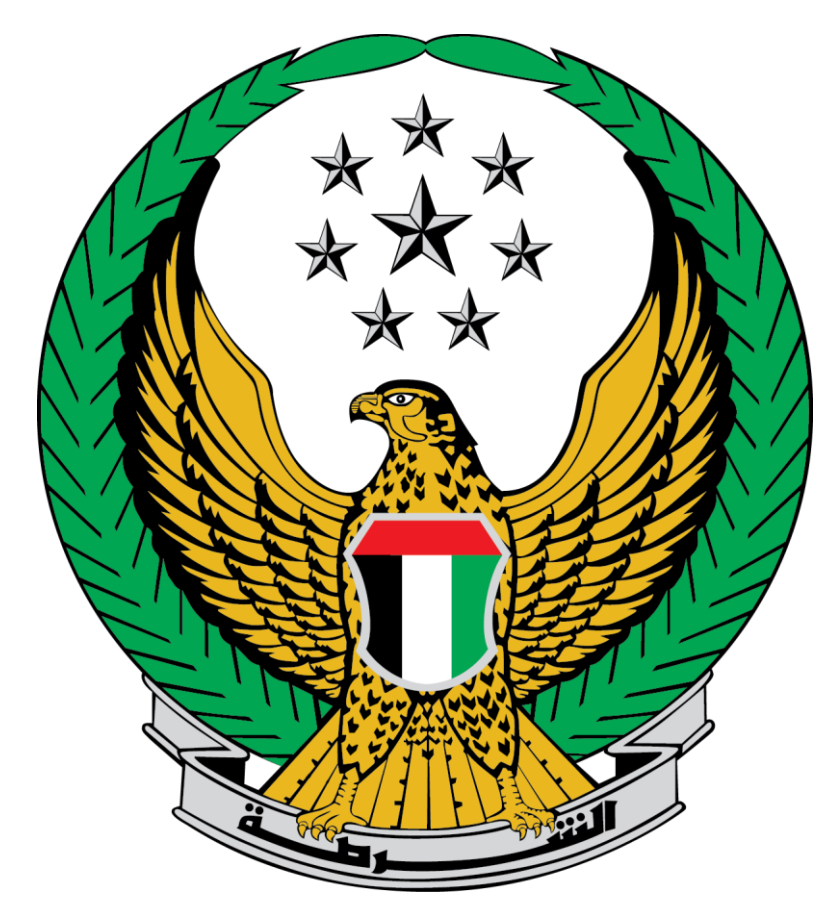

# **Ministry of Interior United Arab Emirates**

 **Issuance of certificate of conformity with preventive safety requirements for low risk buildings A** 

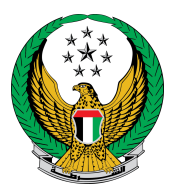

### Choose the **Issuance of certificate of conformity with preventive safety requirements for low risk buildings A Service** available in the list of Civil Defense services.

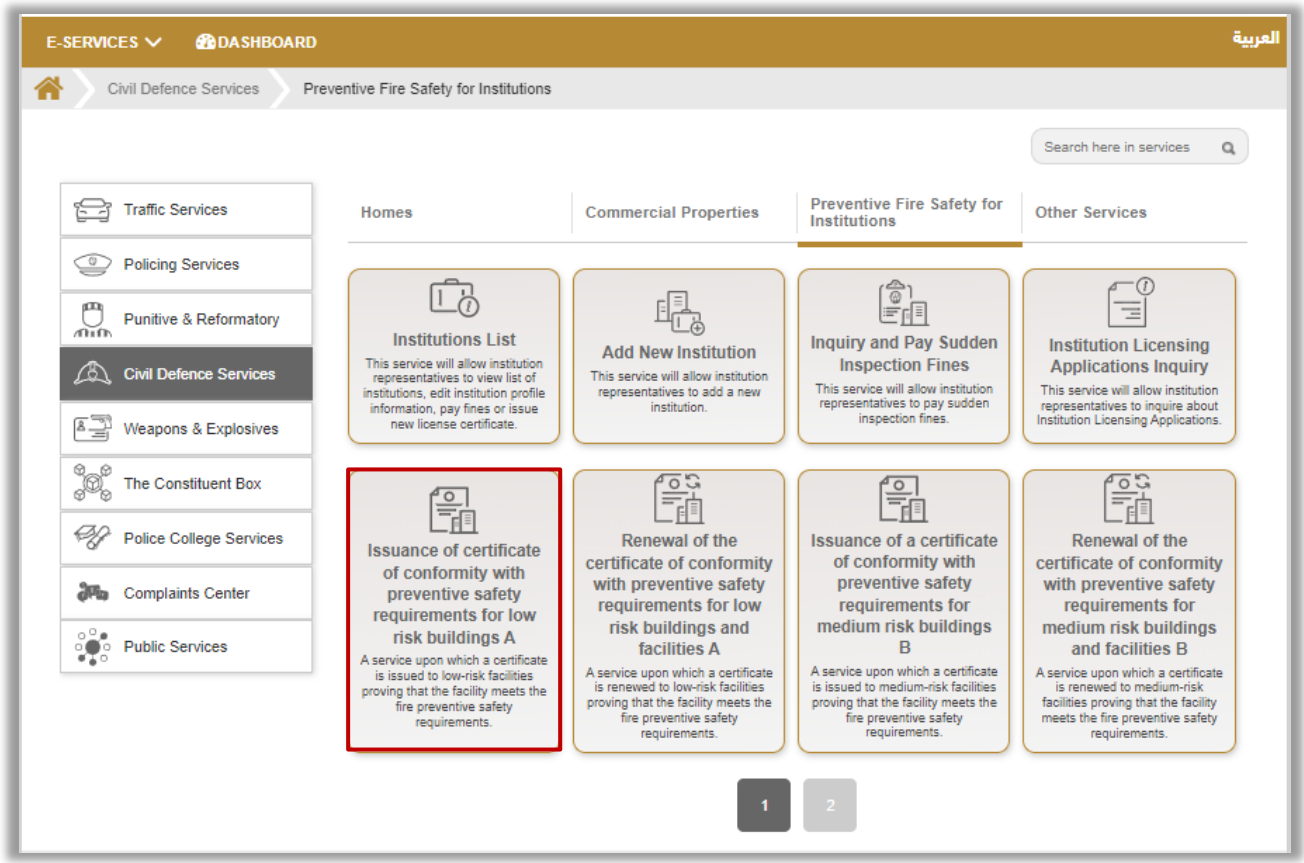

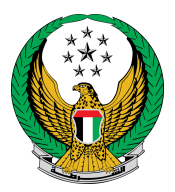

## 1. Select the Institution that you want to issue the certificate for, then click on Next icon.

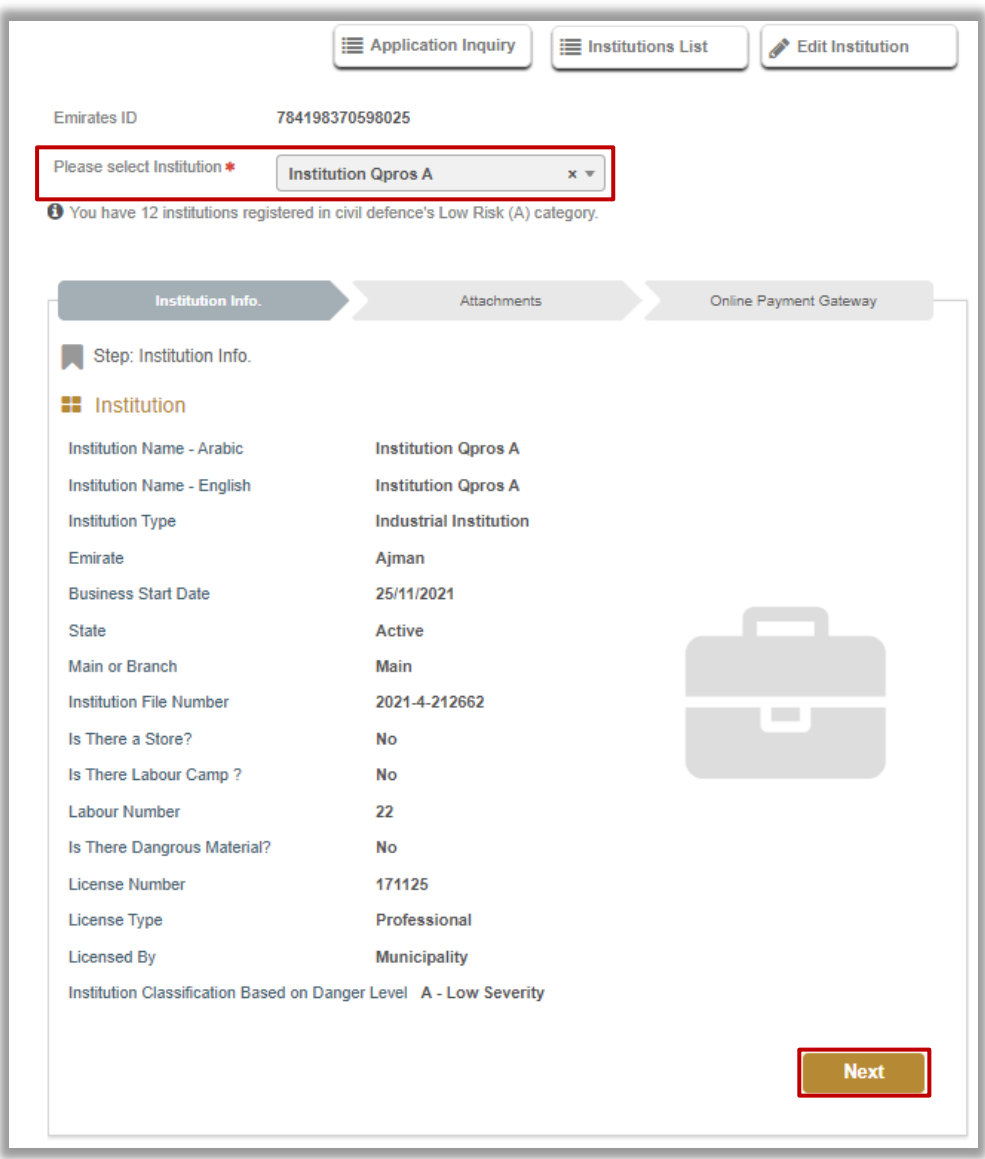

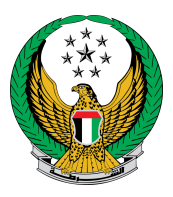

2. Attach the required and optional documents (if any), if you approve on the terms and conditions of the service, click **I accept the terms and conditions.**

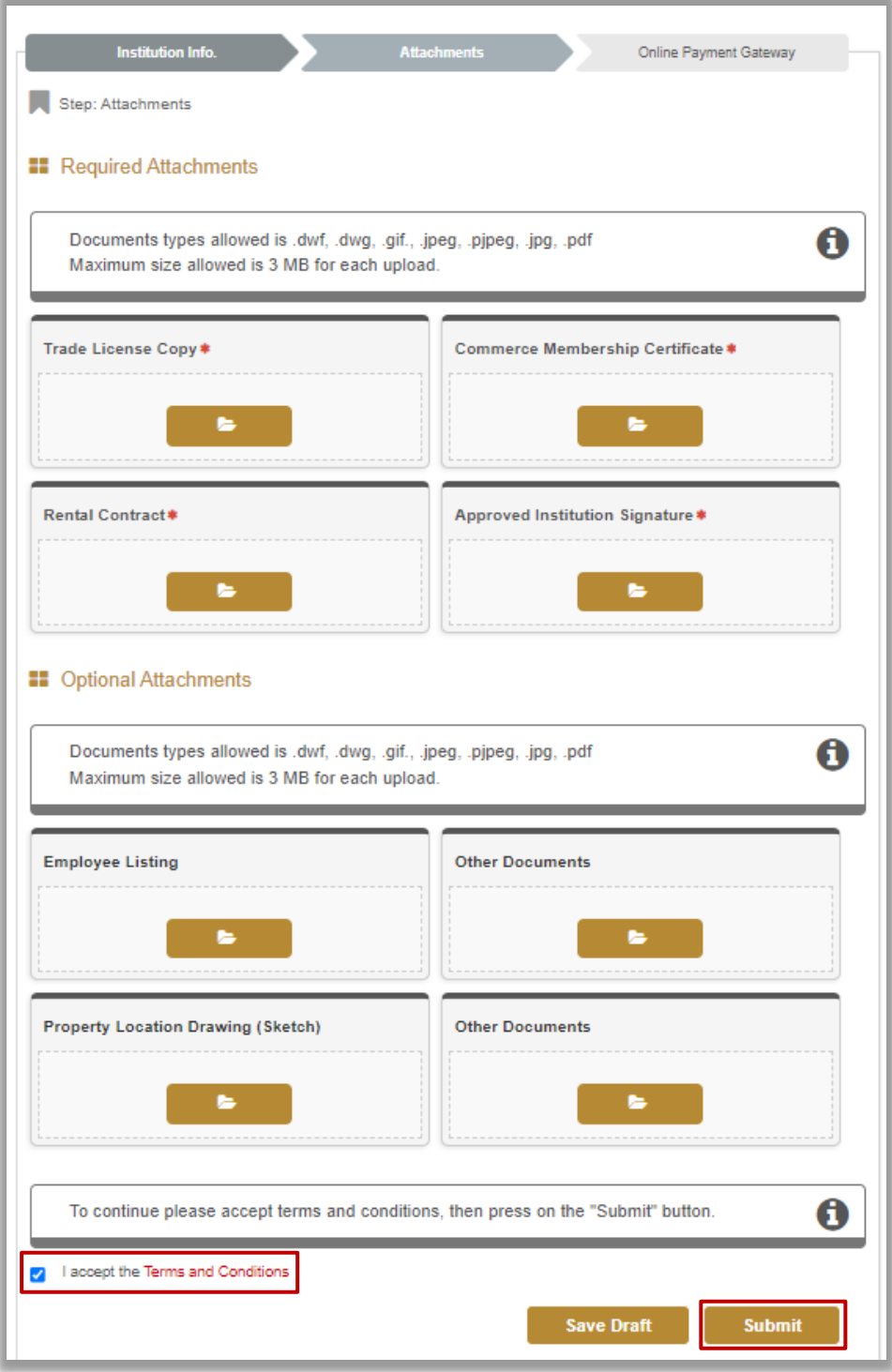

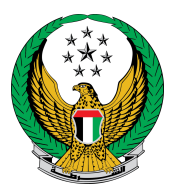

## .To confirm the submission of your application click on yes button .

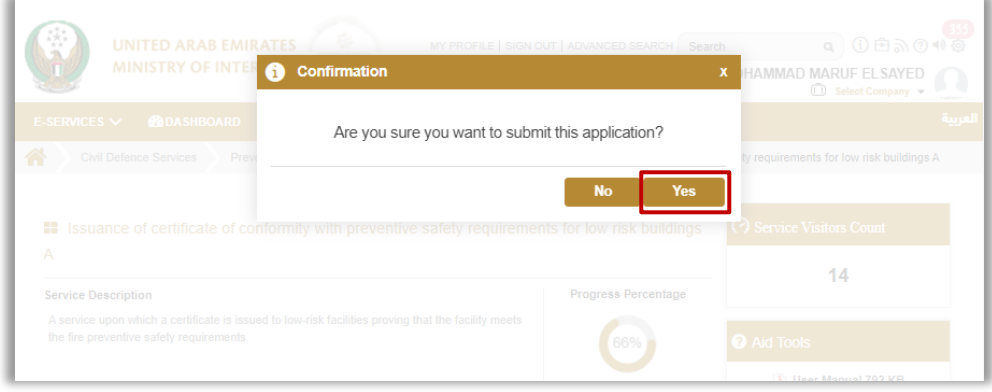

### .Evaluate you service experience using happiness meter

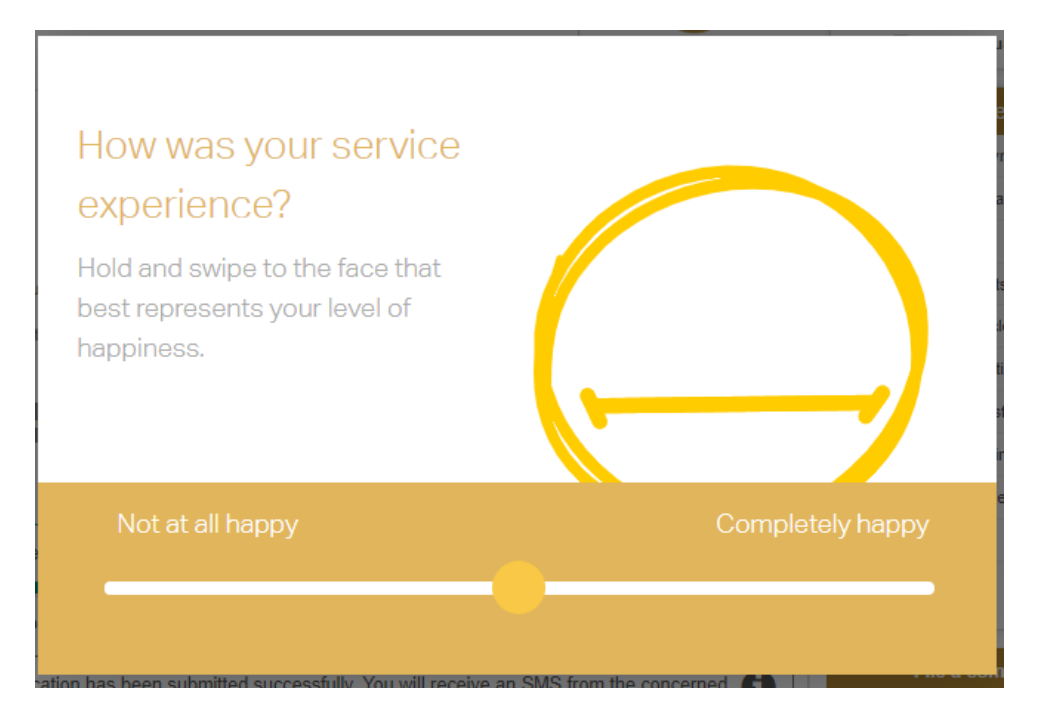

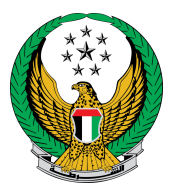

5. Your application has been successfully sent and the application number will be displayed for follow-up later.

• You can also inquire about any request through the **application inquiry** button. You can also view your institution by clicking on the institutions list button or edit the data of an institution by clicking on the edit institution button.

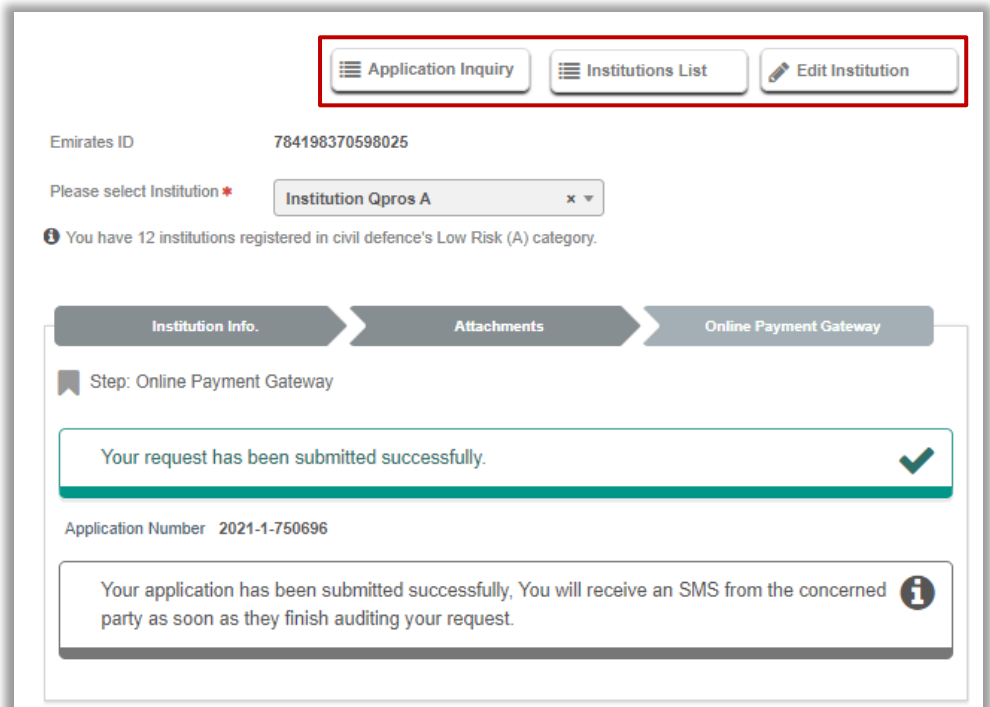